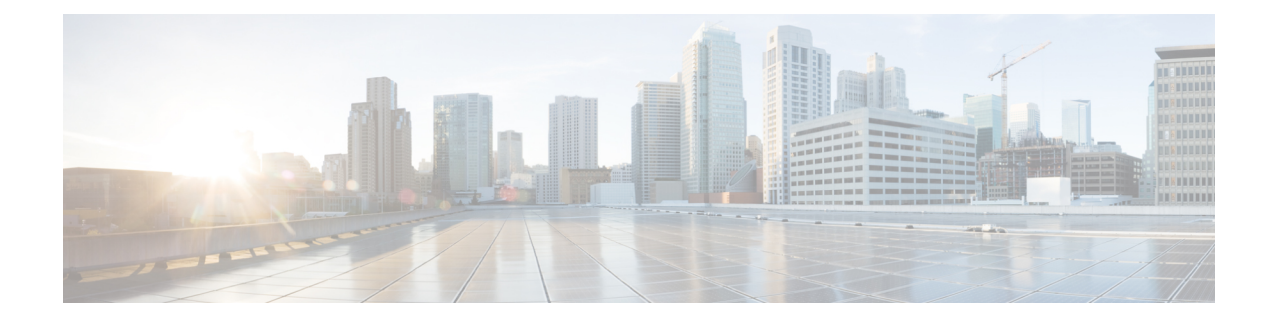

# **Configuring Fabric QoS Mapping**

This chapter describes how to configure the Fabric QoS mapping feature within the Cisco NX-OS device.

- Finding Feature [Information,](#page-0-0) on page 1
- [Information](#page-0-1) About Fabric QoS Mapping, on page 1
- Guidelines and [Limitations,](#page-1-0) on page 2
- [Configuring](#page-2-0) Fabric QoS Mapping, on page 3
- [Configuration](#page-5-0) Examples for Fabric QoS Mapping, on page 6
- Feature History for Fabric QoS [Mapping,](#page-7-0) on page 8

# <span id="page-0-0"></span>**Finding Feature Information**

Your software release might not support all the features documented in this module. For the latest caveats and feature information, see the Bug Search Tool at <https://tools.cisco.com/bugsearch/> and the release notes for your software release. To find information about the features documented in this module, and to see a list of the releases in which each feature is supported, see the "New and Changed Information"chapter or the Feature History table in this chapter.

# <span id="page-0-1"></span>**Information About Fabric QoS Mapping**

The Fabric QoS Mapping feature allows copying the default configuration and modifying the copied system queues that perform flow control on fabric traffic within the Cisco NX-OS device, thus enabling the choice of parameters for fabric queuing based on the network, traffic, and requirements for traffic prioritization.

**Note** Default policies cannot be modified. The user-defined policies configured on the fabric cannot be modified.

Fabric queuing policies are controlled by COS-to-queue (cos2q) mappings, ingress queuing policies, and egress queuing policies applied on the QEngine of M1 and M2 line cards.

## **COS-to-Queue Fabric Mapping**

The following are the four system-defined queues available for cos2q mapping:

• system-pq1

- system-q2
- system-q3
- system-q-default

The COS value indicates the Data Centre Ethernet (DCE) cos2q mapping of the active QoS network. The default COS value allocation for each system-defined queue is as follows:

The table below describes the system-defined queues that you can use to perform cos2q fabric mapping.

#### **Table 1: System-Defined Queue Types**

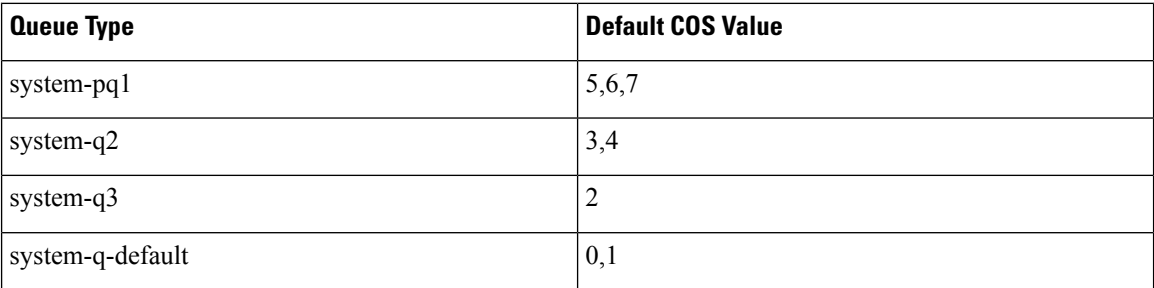

For information about configuring cos2q fabric mapping, see the "Configuring Cos2q Fabric Mapping" section.

### **Ingress Buffer Policy**

In the ingress direction, the queue limit for the system-q-default queue can be configured for burst-optimized, default, mesh-optimized, or percent.

For information about configuring ingress buffer policy for policy maps, see the "Configuring Ingress Buffer Policy" section.

### **Egress Queue Bandwidth Allocation**

In the egress direction, priority and bandwidth can be configured for the system-defined queues. Only the system-pq1 queue can take the priority. If system-pq1 is configured for priority, the remaining 3 system queues can be configured based on bandwidth percentage. If system-pq1 is not configured for priority, all 4 system-defined queues share the bandwidth configured for each.

For information about configuring egress queue bandwidth allocation for policy maps, see the "Configuring Egress Queue Bandwidth Allocation" section.

# <span id="page-1-0"></span>**Guidelines and Limitations**

- When you are working with fabric QoS mapping, all the ports on M Series modules much be allocated to the default VDC.
- M3 modules do not support fabric QoS mapping.

Ш

# <span id="page-2-0"></span>**Configuring Fabric QoS Mapping**

User-defined Fabric QoS Mapping is configured in the following sequence:

- Copying a default policy to create a user-defined policy for fabric mapping
- Configuring cos2q fabric mapping
- Configuring ingress buffer policy for fabric mapping
- Configuring egress buffer queue bandwidth allocation for fabric mapping
- Configuring the new policy on fabric

You can copy a default policy to create a new policy for fabric mapping and modify the QoS configuration.

If a user-defined policy is not applied on fabric, the default policies will be considered in ingress and egress directions.

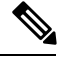

**Note**

Only the users who have access to the default VDC or the admin VDC can copy the default policy and modify the default fabric QoS configuration on the copied policy.

## **Copying a Default Policy**

#### **Procedure**

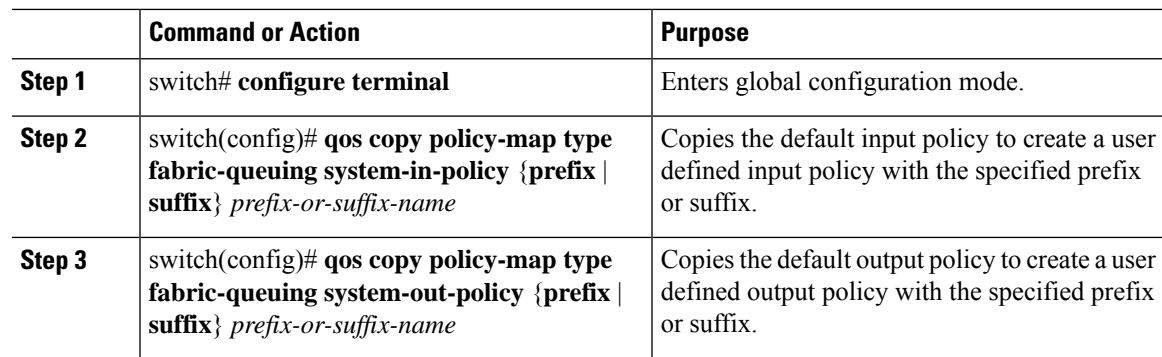

## **Configuring Cos2q Fabric Mapping**

#### **Procedure**

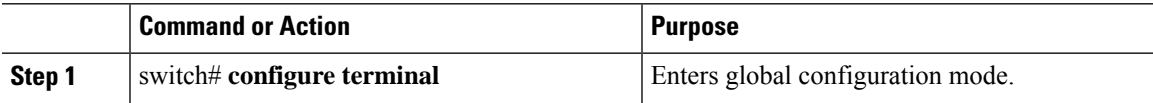

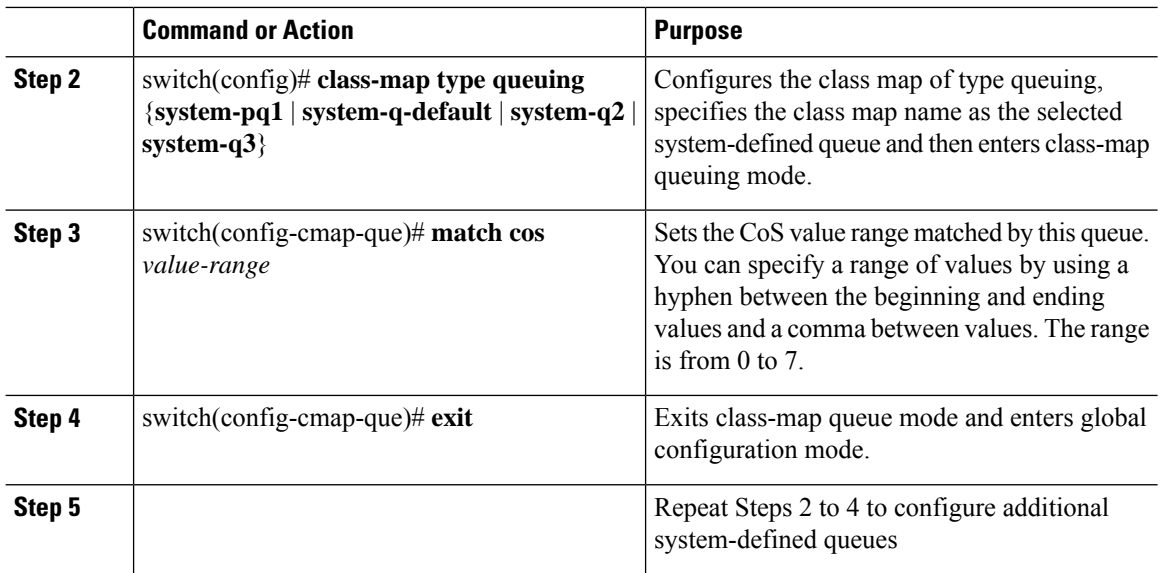

# **Configuring Ingress Buffer Policy**

#### **Procedure**

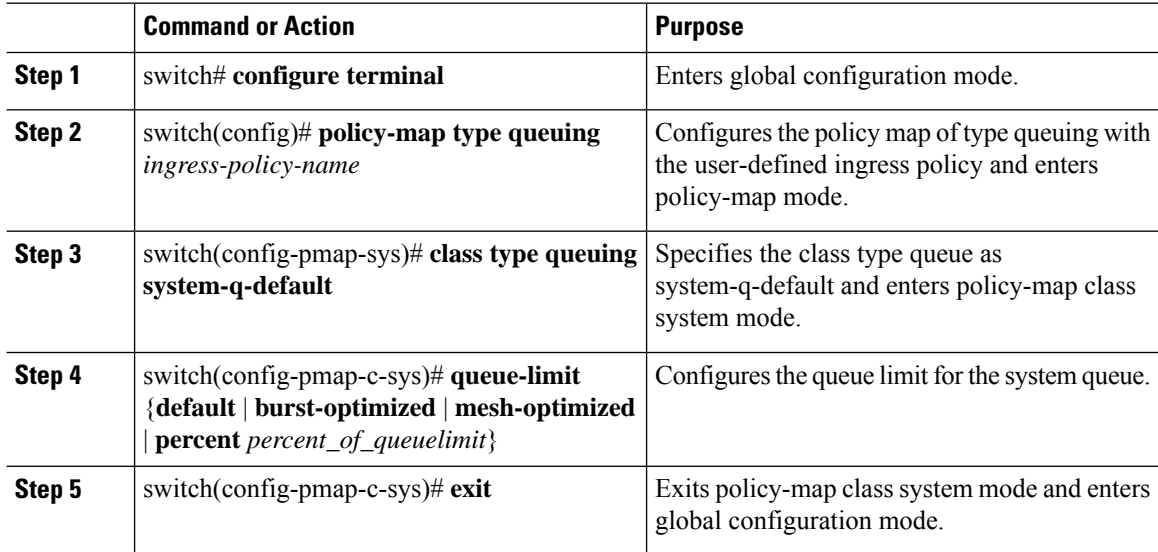

# **Configuring Egress Queue Bandwidth Allocation**

#### **Procedure**

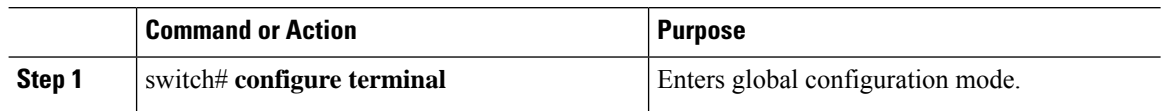

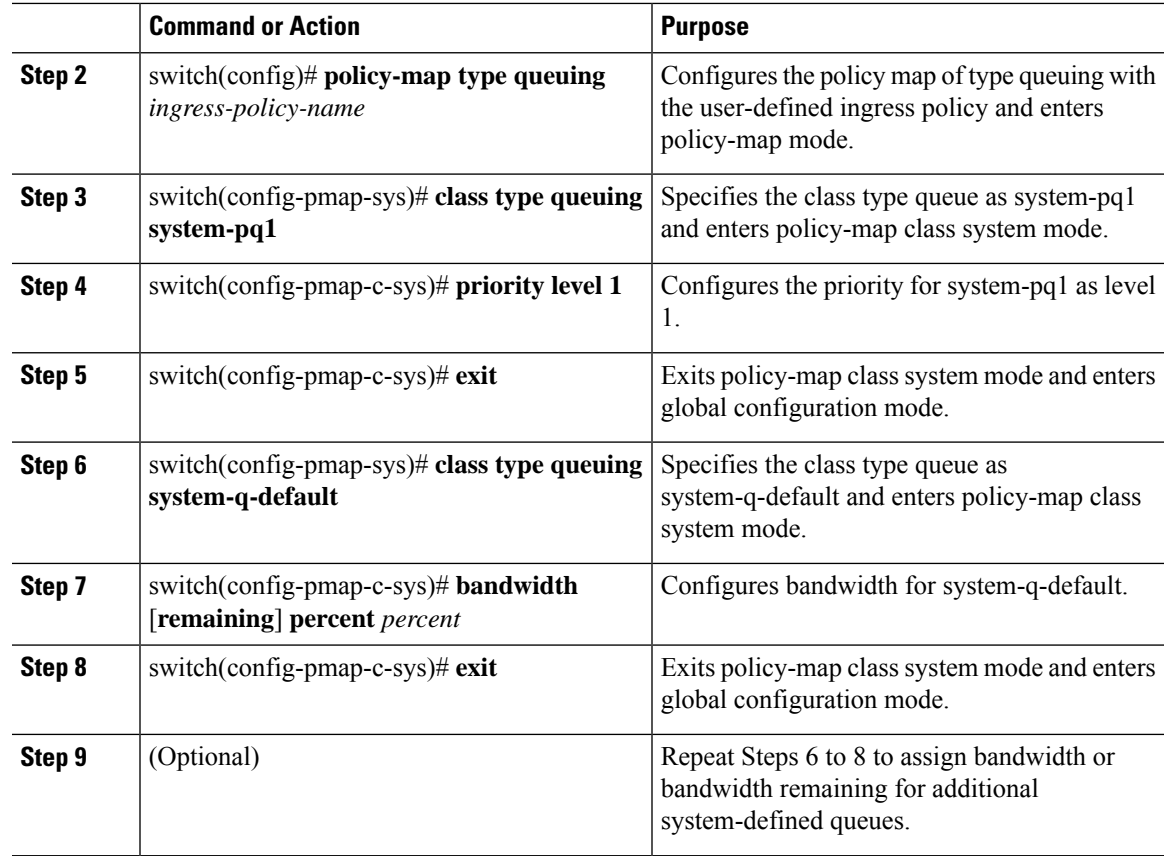

## **Configuring the New User-defined Policy on Fabric**

#### **Procedure**

 $\overline{\phantom{a}}$ 

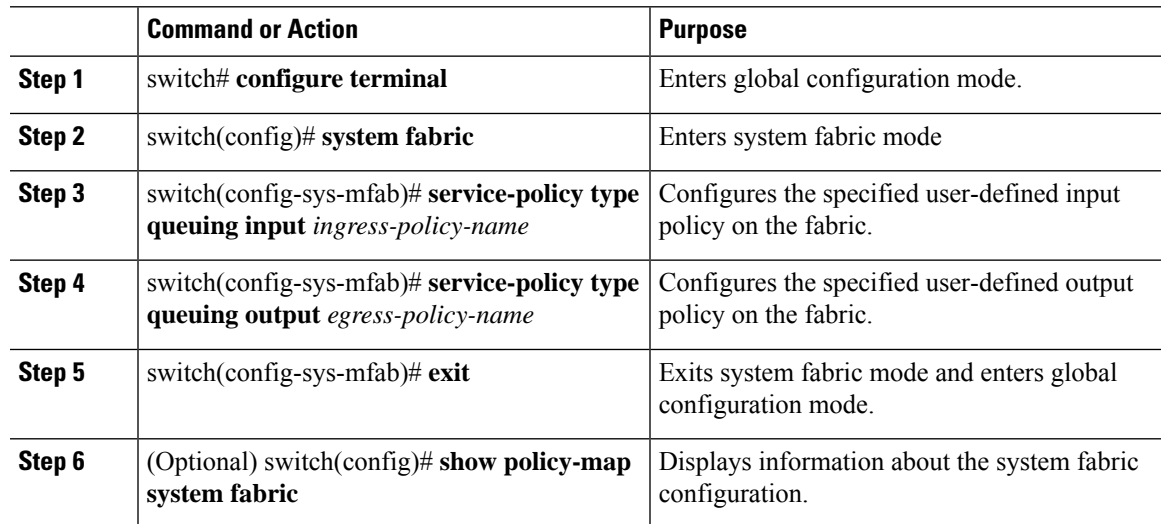

# <span id="page-5-0"></span>**Configuration Examples for Fabric QoS Mapping**

## **Example: Copying Default Policy to Create a new User-defined Ingress and Egress Policy**

The following example shows how to create user-defined policies with the suffix '-in' for ingress policy and '-out' for egress policy:

```
Switch# configure terminal
Switch(config)# qos copy policy-map type fabric-queuing system-in-policy suffix -in
Switch(config)# qos copy policy-map type fabric-queuing system-out-policy suffix -out
```
## **Example: Configuring Cos2q Fabric Mapping**

The following example shows how to configure Cos2q fabric mapping for all the system-defined queues:

```
Switch# configure terminal
Switch(config)# class-map type queuing system-pq1
Switch(config-cmap-que)# match cos 0
Switch(config-cmap-que)# exit
Switch(config)# class-map type queuing system-q-default
Switch(config-cmap-que)# match cos 1
Switch(config-cmap-que)# exit
Switch(config)# class-map type queuing system-q2
Switch(config-cmap-que)# match cos 2
Switch(config-cmap-que)# exit
Switch(config)# class-map type queuing system-q3
Switch(config-cmap-que)# match cos 3
Switch(config-cmap-que)# exit
```
## **Example: Configuring the User-defined Policy on Fabric**

The following example shows how to configure the user-defined system-in-policy and system-out-policy on fabric:

```
Switch# configure terminal
Switch(config)# system fabric
Switch(config-sys-mfab)# service-policy type queuing input system-in-policy-in
Switch(config-sys-mfab)# service-policy type queuing output system-out-policy-out
Switch(config-sys-mfab)# exit
```
## **Example: Verifying System Fabric Configuration**

The following sample output from the show policy-map system fabric command displays the input and output policy applied on fabric:

```
Switch# show policy-map system fabric
Service-policy (queuing) input: system-in-policy-in
```

```
Class-map (queuing): system-q-default (match-any)
   queue-limit percent 60
  Class-map (queuing): system-pq1 (match-any)
  Class-map (queuing): system-q2 (match-any)
  Class-map (queuing): system-q3 (match-any)
Service-policy (queuing) output: system-out-policy-out
  Class-map (queuing): system-q-default (match-any)
   bandwidth remaining percent 5
 Class-map (queuing): system-pq1 (match-any)
   priority level 1
  Class-map (queuing): system-q2 (match-any)
   bandwidth remaining percent 5
  Class-map (queuing): system-q3 (match-any)
   bandwidth remaining percent 5
```
### **Example: Verifying the QoS Mapping on Fabric**

The following excerpts of the sample output from the show policy-map type queuing command displays the QoS mapping on fabric:

```
Switch# show policy-map type queuing
Type queuing policy-maps
========================
policy-map type queuing system-in-policy
class type queuing system-q-default
 queue-limit default
class type queuing system-pq1
class type queuing system-q2
class type queuing system-q3
.
.
.
policy-map type queuing system-out-policy
class type queuing system-q-default
 bandwidth remaining percent 33
class type queuing system-pq1
 priority level 1
class type queuing system-q2
 bandwidth remaining percent 33
 class type queuing system-q3
 bandwidth remaining percent 33
.
.
.
policy-map type queuing fab_in-system-in-policy
class type queuing system-q-default
 queue-limit percent 60
class type queuing system-pq1
class type queuing system-q2
class type queuing system-q3
policy-map type queuing fab_out-system-out-policy
 class type queuing system-q-default
```
bandwidth remaining percent 5 class type queuing system-pq1

# <span id="page-7-0"></span>**Feature History for Fabric QoS Mapping**

The table below summarizes the new and changed features for this document and shows the releases in which each feature is supported. Your software release might not support all the features in this document. For the latest caveats and feature information, see the Bug Search Tool at <https://tools.cisco.com/bugsearch/> and the release notes for your software release.

#### **Table 2: Feature History for Fabric QoS Mapping**

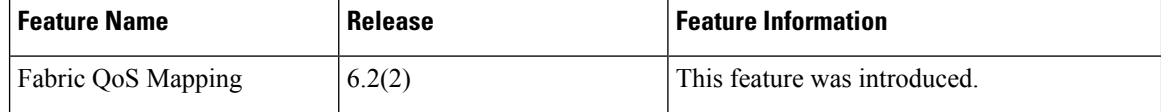